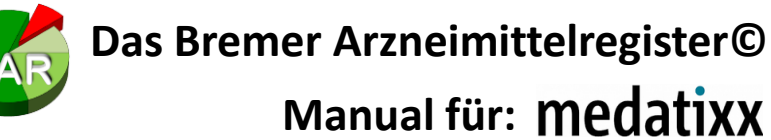

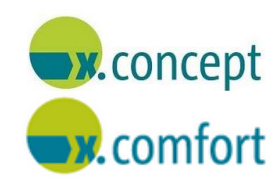

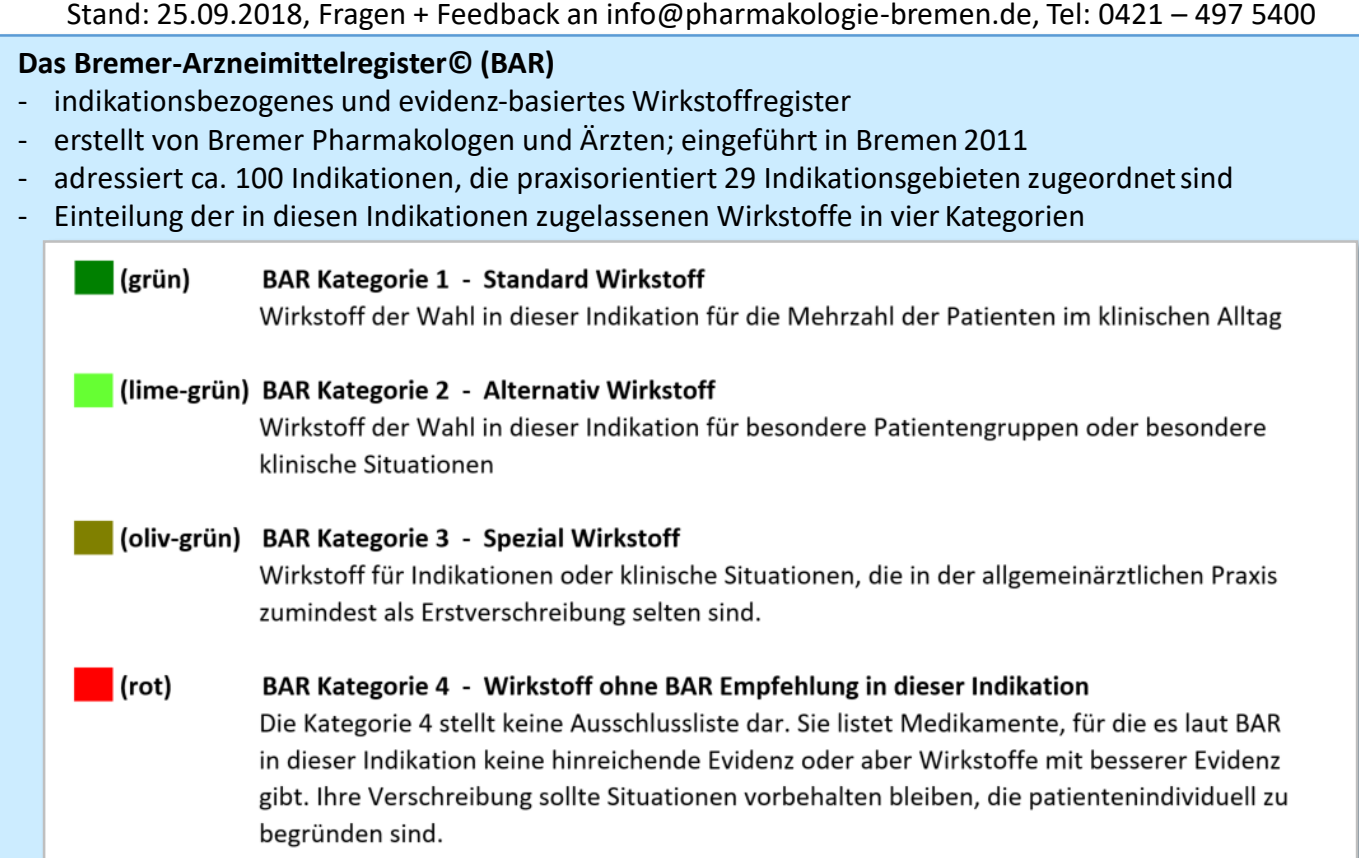

- 330 Wirkstoffe in den BAR-Kategorien 1 bis 3
- Zusätzliche Anmerkungen (Warnhinweise, besondere Dosierungen, Links zu Alternativpräparaten, G-BA-Beschlüsse etc.) unterstützen bei der Verschreibung.
- Präsentation des BAR in den Praxisverordnungssystemen über die ARV-Schnittstelle der KBV
- BAR-Datenbank wird als "IWW-Liste" und "IWW-Indikationsbaum" von der jeweiligen KV
- im Rahmen regionaler Arzneimittelvereinbarungen bei der KBV eingereicht.
- kein Tool für die Wirtschaftlichkeitsprüfung

### **Zwei Bereiche des BAR:**

#### 1.) **BAR-Indikationsbaum**

- 29 praxisorientierte Indikationsgebiete, alphabetisch sortiert
- ca. 100 Indikationen
- indikationsbezogene Wirkstofflistung mit BAR-Kategorie
- BAR-Anmerkungen zu Wirkstoffen der BAR-Kategorie 1 bis 3
- Präparate-Verlinkung der Wirkstoffe über den ATC-Code

### 2.) **Präparatebezogene BAR-Informationen**

- BAR-Kategorie des ausgewählten Wirkstoffs (nach Indikationen differenziert)
- Links zu entsprechenden Indikationen im BAR-Indikationsbaum
- indikationsbezogene BAR-Anmerkungen auch zu Wirkstoffen der BAR-Kategorie 4 mit Alternativempfehlungen
- Dokumente (z.B. Patientenflyer, Kurzfassung von G-BA-Beschlüssen)

### **Arzneimitteldatenbank bei Medatixx:**

- Anbieter: ABDATA Pharma-Daten-Service
- IWW-Angaben permanent eingeblendet, und zwar rechts vom eigentlichen Präparate-Bereich

## **IWW-Bereich**

- IWW = indikationsgerechte wirtschaftliche Wirkstoffwahl
- präsentiert die Informationen des **Bremer Arzneimittelregisters©**
- irreführend als "Medikationskatalog (IWW)" bezeichnet
- permanent eingeblendet rechts von den eigentlichen Arzneimittelinformationen
- nicht flexibel größenadaptierbar, sondern fixe Breite
- **erster Reiter "BAR-Indikationsbaum"** enthält indikationsbezogene BAR-Infos, ist per default geöffnet
- zweiter Reiter"BAR-Anmerkungen" enthält präparatebezogene BAR-Infos

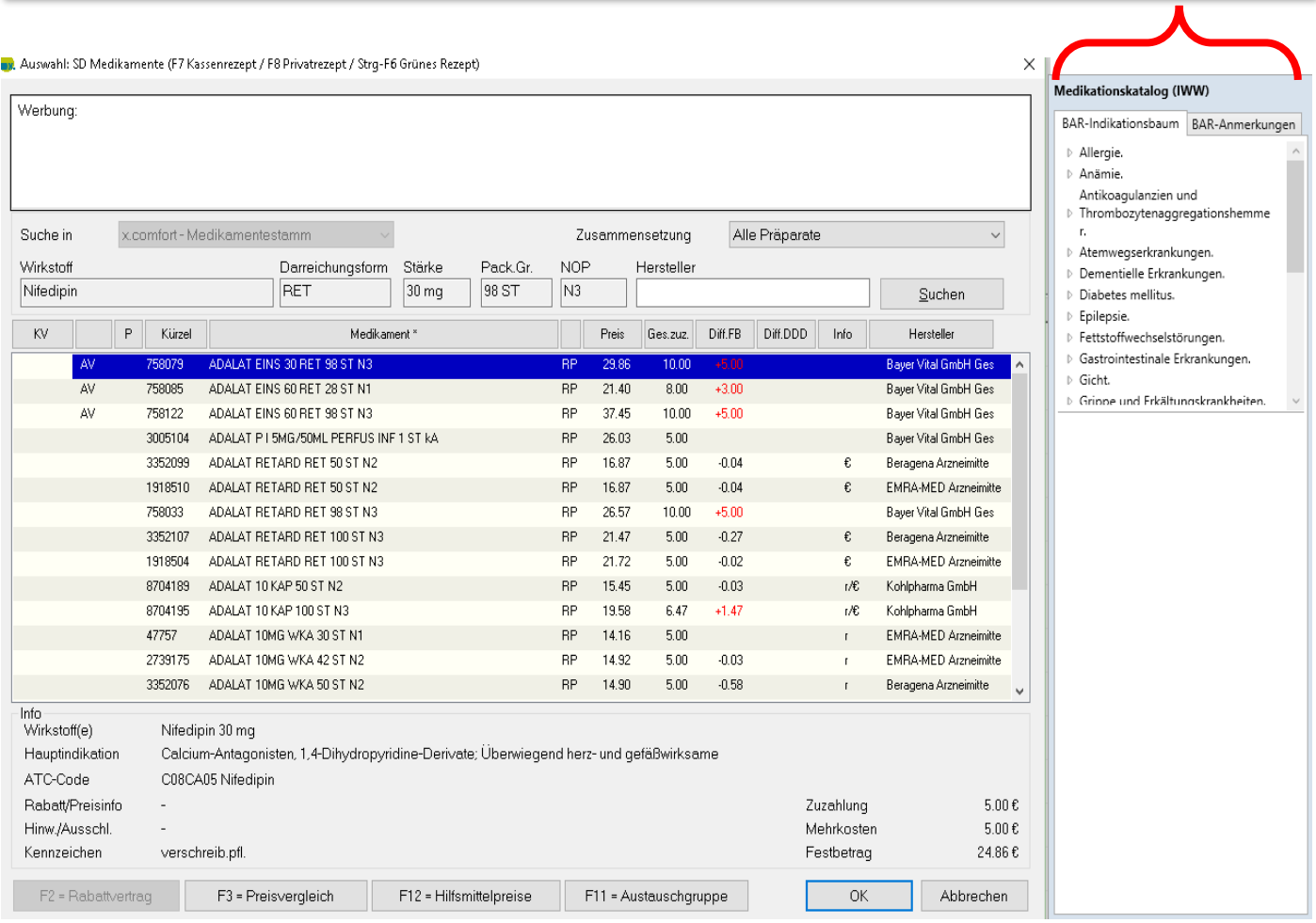

# **BAR-Indikationsbaum**

- **Indikationsgebiete**: per default werden ca. 11 der 29 Indikationsgebiete eingeblendet, alphabetisch
- **- Indikationen**: n = ca. 100**,** erscheinen durch Klick auf ein Indikationsgebiet, alphabetisch sortiert

#### Bei Auswahl einer **BAR-Indikation**

- öffnet sich unterhalb des BAR-Indikationsbaumes **die Wirkstofflistung** zu der ausgewählten Indikation

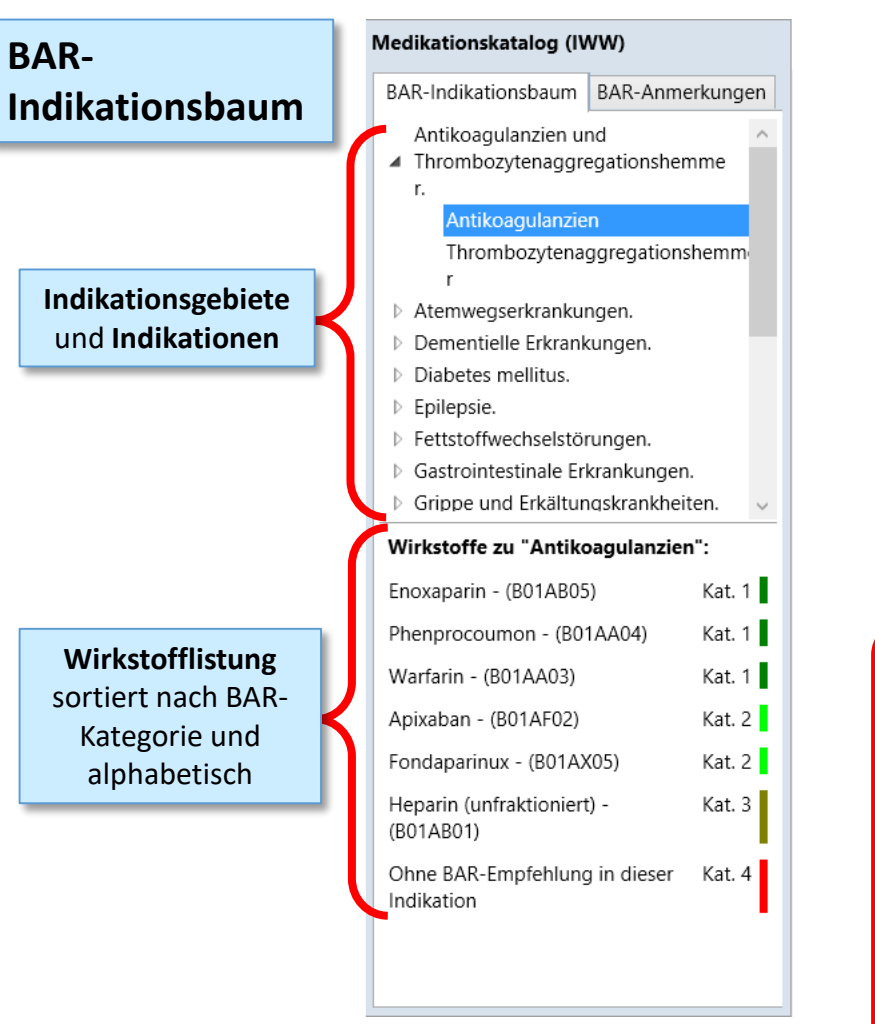

Bei Auswahl eines **Wirkstoffes der BAR-Kategorie 1 bis 3**

- öffnet sich direkt unterhalb des Wirkstoffs die
- **indikationsbezogene BAR-Anmerkung**
- Wirkstoff selber wird zum Link
- Klick auf Link öffnet die zugehörige Präparateliste

Link zu Alternativen oder Kombinationspartn

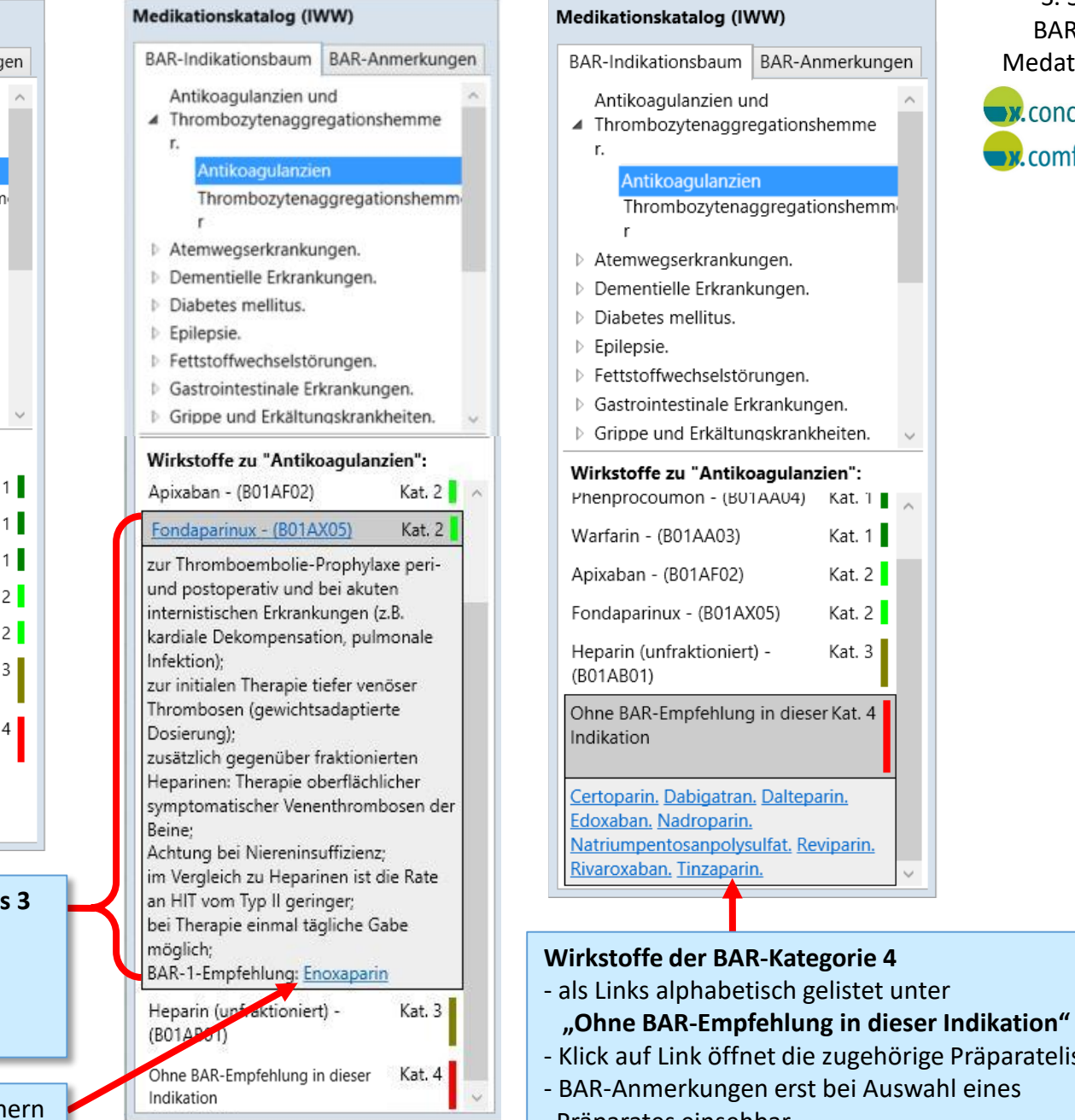

# BAR in **Inmerkungen** Medatixx **M.**concept shemme **Dx**.comfort tionshemm ıgen. kheiten. ."ien Kat.  $1 \bullet$ Kat.  $1$  $Kat. 2$  $Kat. 2$  $Kat. 3$ ser Kat. 4 <mark>|</mark> <u>arin.</u>

S. 3/5

e zugehörige Präparateliste

t bei Auswahl eines Präparates einsehbar

#### S. 4/5 BAR in **Präparatebezogene BAR-Anmerkungen** Medatixx Beispiel Wirkstoffsuche "Folsäure" Auswahl eines Präparates aus der Präparateliste. **M.** concept Öffnen der "BAR-Anmerkungen" über den entsprechenden Reiter im IWW-Bereich.  $\rightarrow$  comfort Medikationskatalog (IWW) m BAR-Anmerkungen BAR-Indikationsba Ausgewähltes Präparat:  $\Theta(\cdot)$ **DREISAFOL** BAR-Anmerkungen ATC-Bezeichnung: Folsäure aller zugeteilten BAR-Suche in x.comfort-Medikamentestamm Alle Präparate ATC-Code: B03BB01 Zusammensetzung  $\vee$ Wirkstoff(e): Indikationen Wirkstoff Darreichungsform Stärke Pack.Gr **NOP** Hersteller Folsäure 5 mg **Folsäure TAB**  $5<sub>mq</sub>$  $|20S$ N1 Suchen mit Angabe der Darreichungsform: Tabletten jeweiligen P. Verschreibungspflichtig: nein KV Kürzel Medikament \* Preis Ges.zuz. Diff.FB Diff.DDD Info Hersteller BAR-Kategorie und DREISAFOL TAB 20 ST N1 1223914 AP 3.89 3.89  $\epsilon$ Teva GmbH **bei Anämie** Kat. 1 Benennung des 1223920 DREISAFOL TAB 50 ST N2 AP 8.35  $5.00$  $\epsilon$ Teva GmbH BAR-1 Folsäure (oral, parenteral): **Wirkstoffes** 1223937 DREISAFOL TAB 100 ST N3 14.91 5.00 € Teva GmbH Bei nachgewiesener AP Folsäuremangelanämie 8861598 FEMIFOL AIWA 5MG TAB 30 ST N1 AP 6.00 5.55  $+0.55$ T & D Pharma GmbH BAR-Indikationsbaum Anämie BAR=Bremer Arzneimittelregiser© 4456091 FOLARELL TAB 50 ST N2 AP 6.90  $5.00$  $-1.45$ Sanorell Pharma GmbH Indikationsbezogene Das-BAR.pdf FOLCUR TAB 20 ST N1 1A Pharma GmhH AV 8715402 AP 3.89 3.89  $\mathbf{f}$ BAR-Kategorie und **bei Chronisch-entzündliche**  $Kat.3$ AV 8715419 FOLCUR TAB 50 ST N2 AP 7.84 5.00  $-0.51$ € 1A Pharma GmbH Wirkstoffname**Darmerkrankungen** AV 8715425 FOLCUR TAB 100 ST N3 AP 14.26  $5.00$  $-0.65$  $\mathbf{f}$ 1A Pharma GmbH BAR-3 Folsäure (oral): Zentiva Pharma GmbH 7219730 FOL LICHTENSTEIN TAB 20 ST N1 AP 3.89 3.89  $\epsilon$ 5 mg Folsäure (vorzugsweise oral) Link zu Alternativen am Tag nach Methotrexat  $+0.36$  $\mathbf{f}$ Zentiva Pharma GmbH 10067821 FOL LICHTENSTEIN TAB 50 ST N2 AP 8.71 5.36 BAR-Indikationsbaum Chronischoder Kombipartnern 7219753 FOL LICHTENSTEIN TAB 100 ST N3 AP 14.91  $5.00$ € Zentiva Pharma GmbH entzündliche Darmerkrankungen BAR=Bremer Arzneimittelregister© 1234533 FOLSAEURE ABZ 5MG TABL TAB 20 ST N1 AP 3.49 3.49  $-0.40$  $\mathbf{f}$ ABZ Pharma Das-BAR.pdf Link zur Indikation im 1234556 FOLSAEURE ABZ 5MG TABL TAB 50 ST N2 AP 7.49  $5.00$  $-0.86$  $\epsilon$ ABZ Pharma 1234562 FOLSAEURE ABZ 5MG TABL TAB 100 ST N3 AP 13.49  $5.00$  $-1.42$  $\epsilon$ ABZ Pharma Indikationsbaum  $\vee$ Info Wirkstoff(e) Folsäure 5 mq Verweisdokumente Blut und Blutbildung beeinflussende Pharmaka, Antianäm; Folsäure und Derivate Hauptindikation B03BB01 Folsäure ATC-Code 3.89€ Rabatt/Preisinfo preisgünst verfügb Zuzahlung Hinw./Ausschl. OTX-Arzneimittel Mehrkosten 3.89€ Kennzeichen apothekenpfl Festbetrag F2 = Rabattvertrag F3 = Preisvergleich F12 = Hilfsmittelpreise F11 = Austauschgruppe OK Abbrechen

# **Frühe Nutzenbewertungen des G-BA – Kommentierung im BAR**

- einzeilige Zusammenfassung des G-BA-Beschlusses in der BAR-Anmerkung
- Offline-Download der KVWL-erstellten Kurzzusammenfassung des G-BA-Beschlusses

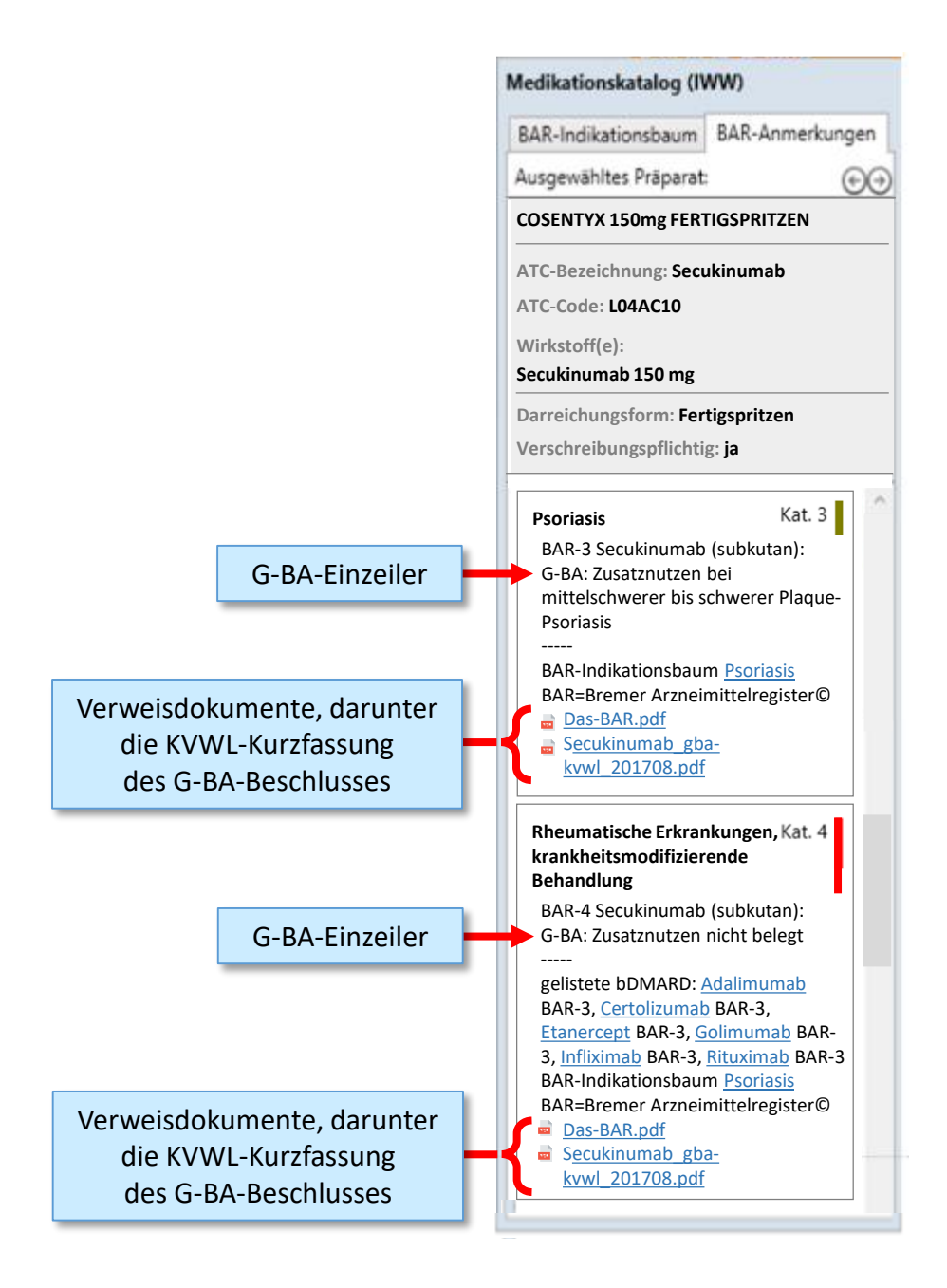

# Adaptierung der "Hausapotheke" ans BAR

Am einfachsten einmal durch den gesamten BAR-Indikationsbaum durchklicken und sich Präparate in die eigene Auswahlapotheke klicken.